## ArLoco with MGV85 and Rocrail

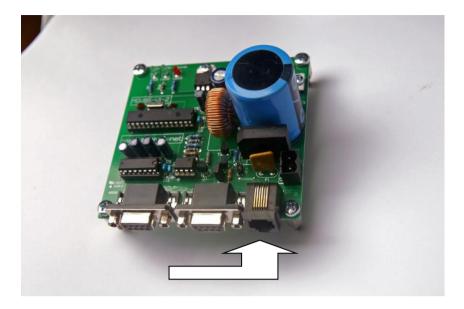

- 1. Connect the Arloco to the MGV85 with the RJ12 connectors using a 6 lead cable.
- 2. On the MGV85 set the following jumpers:

JP1 is to enable power to RJ12 connector. This way there is no need for an additional power supply to the Arduino nor to the Arloco shield.

JP6 is in normal situations set. This enables a current source of 15-20 mA to the LocoNet communication line.

For the configuration in Rocrail, do not use the LocolO program, as it will not find the Arduino units.

First create a new sensor:

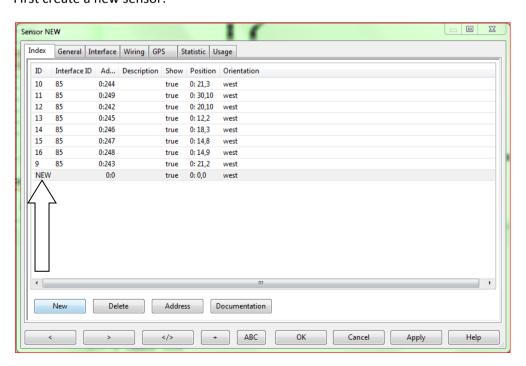

Then set the interface ID (in my case "85" for the locobuffer MGV85)

And set the address (in my case "242") coming from the ArLoco.

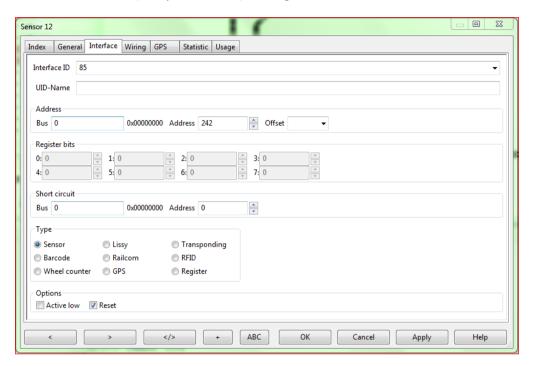

Couple the sensors to the blocs, as normal in Rocrail.

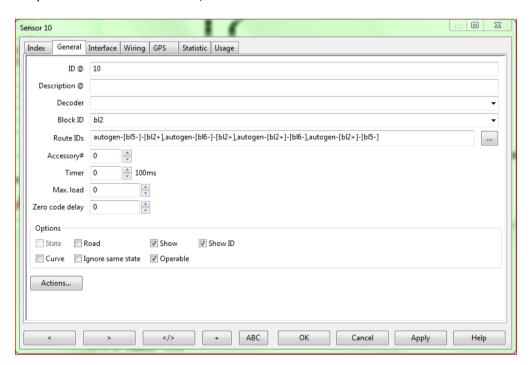

Enjoy